## page 1

## **Buzzer Off**

- 1. In the Map View, select the vehicle/device
- 2. Click on the "Reminder Off" icon on the toolbar

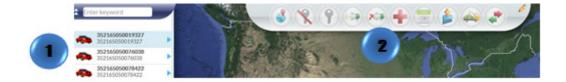